# **วิชา การพัฒนาโปรแกรม (ภาษาซี) รหัสวิชา ว31293**

## **หน่วยการเรียนรู้ที่ 3 นิพจน์และตัวด าเนินการ**

#### **สาระการเรียนรู้**

- 1. ตัวดำเนินการ (Operator)
- 2. ตัวถูกคำเนินการ (Operand)
- 3. นิพจน์ (Expression)
- 4. เครื่องหมายและตัวด าเนินการทางคณิตศาสตร์
- 5. การเปลี่ยนชนิดข้อมูล

### **ผลการเรียนรู้**

้มีความรู้ความเข้าใจเกี่ยวกับตัวดำเนินการและตัวถูกดำเนินการ นิพจน์ เครื่องหมายทาง คณิตศาสตร์ และการเปลี่ยนชนิดข้อมูลในภาษาซีเพื่อการเขียนโปรแกรมได้

#### **จุดประสงค การเรียนรู้ ์**

- 1. บอกประวัติความเป็นมา และลักษณะของภาษา C ได้
- 2. สามารถค้นหาและดาวน์โหลดโปรแกรมภาษา C ได้
- 3. สามารถใช้งานโปรแกรมภาษา C ได้

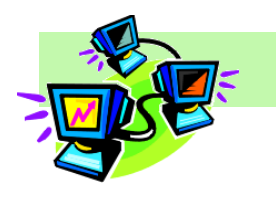

## **ใบความร ู้ท ี่3 เรื่องการประมวลผลด้วยซี**

#### **จัดท าโดย นางพรพนารัตน์ ชมภูนุช**

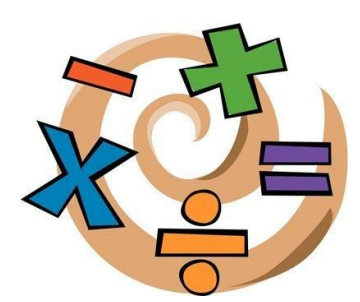

เมื่อรู้จักวิธีการเตรียมข้อมูลพร้อมทั้งการสร้างตัวแปรสำหรับเก็บ ข้อมูลขึ้นมาแล้ว ต่อ ไปจะเป็นการนำข้อมูลเหล่านั้นมาดำเนินการ (Operator) โดยการคำเนินการอาจจะหมายถึง การนำข้อมูลมาคำนวณทางคณิตศาสตร์ ตรรกศาสตร์ หรือเปรียบเทียบ เพื่อให้ได้ผลลัพธ์ออกมา ดังที่จะได้เรียนรู้กนั ในบทน้ี

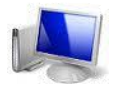

### **การประมวลผลด้วยภาษาซี**

ึ การเขียนโปรแกรมคอมพิวเตอร์นั้นต้องมีการประมวลผลข้อมูล โยข้อมูลจะถูกเก็บใน หน่วยความจำคอมพิวเตอร์ในรูปแบบของตัวแปร การประกาศตัวแปรต่าง ๆ จะใช้หน่วยความจำไม่ ้เท่ากัน และมีช่วงในการเก็บข้อมูลไม่เท่ากัน ผู้เขียนโปรแกรมจะต้องทราบว่าข้อมูลที่ต้องการ ้ประมวลผลนั้นเป็นข้อมูลประเภทใด และในการประมวลผลจะต้องมีการประทำกับตัวแปรต่าง ๆ ดังนั้น ผู้เขียนโปรแกรมต้องทำความเข้าใจว่าการประมวลผลนั้นต้องรู้จักกับ ตัวดำเนินการ ตัวถูกดำเนินการ และนิพนจ์ จึงจะสามารถเขียนโปรแกรมให้ทำงานตามที่ต้องการได้

#### **1. ตัวด าเนินการ (Operator)**

้ตัวดำเนินการ คือ เครื่องหมายหรือสัญลักษณ์พิเศษที่ใช้ในการดำเนินการทางคณิตศาสตร์ การด าเนินการทางตรรกศาสตร์ หรืออื่น ๆ

#### **2. ตัวถูกด าเนินการ(Operand)**

้ข้อมูลที่ทำงานกับตัวคำเนินการจะเรียกว่า ตัวถูกคำเนินการ ตัวคำเนินการบางตัวจะใช้ตัว ถูกด าเนินการเพียงตัวเดียว ขณะที่ตัวด าเนินการบางตัวจะต้องใช้ตัวถูกด าเนินการถึง 2 ตัว และตัว ดา เนินการจะใชป้ระกอบกบั ตวัถูกดา เนินการในการสร้างนิพจน์

## **3. นิพจน์ (Expression)**

นิพจน์ หมายถึง การนำค่าคงที่ หรือตัวแปร มาสัมพันธ์กันโดยใช้ตัวดำเนินการทาง ึ คณิตศาสตร์เป็นตัวเชื่อม ตัวอย่างเช่น

**ตัวอย่าง**

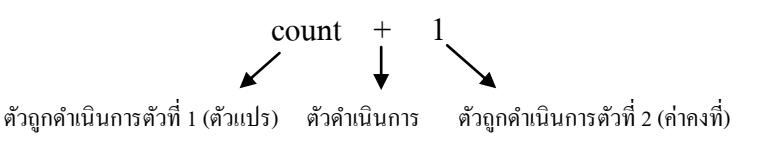

ี ดังนั้น นิพจน์ในภาษา C เป็นการนำข้อมูลและตัวแปรในภาษา C มาดำเนินการด้วยเครื่องหมาย ทางคณิตศาสตร์ ตรรกศาสตร์ หรือเครื่องหมายมาเปรียบเทียบในภาษา C เป็นตวัสงั่ งาน

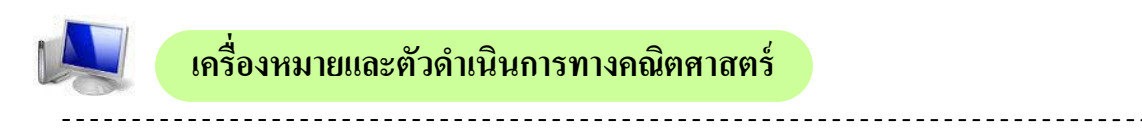

่ ในภาษาซีมีตัวดำเนินการ (Operator) อยู่หลายประเภท ซึ่งตัวดำเนินการเหล่านี้สามารถนำมา สร้างเป็นนิพจน์ได้อนัไดแ้ก่

- 1. ตัวดำเนินการทางคณิตศาสตร์ (Arithmetic Operator)
- 2. ตัวดำเนินการยูนารี (Unary Operator)
- 3. ตัวดำเนินการเชิงสัมพันธ์ (Relational Operator)
- 4. ตัวดำเนินการเชิงตรรกะ (Logical Operator)

**1. ตัวด าเนินการทางคณิตศาสตร์ (Arithmetic Operator)** 

ึ การดำเนินการพื้นฐานที่สุดในชีวิตประจำวันและในการเขียนโปรแกรมก็คือ การคำนวณ ทางคณิตศาสตร์ ซึ่งถือได้ว่าเป็นการดำเนินการที่ต้องกระทำอยู่บ่อยครั้ง โดยเครื่องหมายที่ใช้ในการ ค านวณทางคณิตศาสตร์ในภาษา C มีดงัน้ี

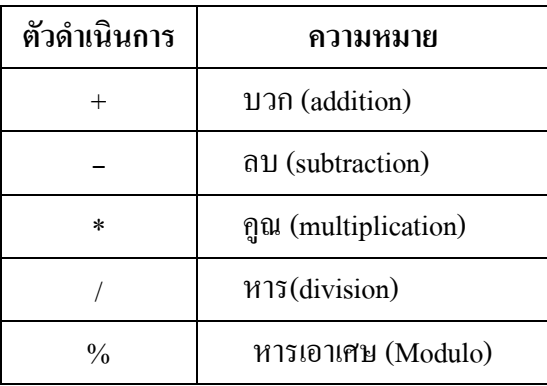

**ตัวอย่าง** ถา้กา หนดให้ตัวแปรx และ y เก็บค่าจา นวนเตม็ เท่ากบั 15 และ 9 ตามล าดับ ผลลัพธ์ ที่ได้คือ

 z=x+y ผลลัพธ์ที่ได้คือ ตัวแปร z มีค่าเท่ากบั 24 z=x-y ผลลัพธ์ที่ได้คือ ตัวแปร z มีค่าเท่ากบั 6 z=x\*y ผลลัพธ์ที่ได้คือ ตัวแปร z มีค่าเท่ากบั 135 z=x/y ผลลัพธ์ที่ได้คือ ตัวแปร z มีค่าเท่ากับ 1 z=x%y ผลลัพธ์ที่ได้คือ ตัวแปร z มีค่าเท่ากบั 6

#### **2. ตัวด าเนินการยูนารี(Unary Operator)**

ตัวดำเนินการยูนารีจะใช้กับตัวถูกดำเนินการเพียงตัวเดียว ปกติจะอยู่หน้าตัวถูกดำเนินการ แต่บางครั้งก็อาจอยู่หลังตัวถูกดำเนินการ ตัวดำเนินการยูนารีที่รู้จักกันดี คือ ตัวดำเนินการยูนารีลบ นั่นก็คือ ้ เครื่องหมายลบที่นำมาใช้นำหน้าค่าตัวเลข หรือนำหน้าค่าตัวแปร ซึ่งจะส่งผลให้ค่าถูกเปลี่ยนเป็นค่าติดลบ โดยทันที เช่น -10 .-x

 **ตัวอย่าง** ถา้กา หนดใหต้วัแปร x และ yเก็บค่าจา นวนเตม็ เท่ากบั 10 และ 2 ตามล าดับ ผลลัพธ์ที่ได้คือ

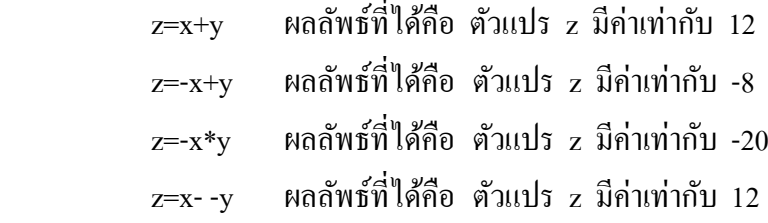

 **กิจกรรมเสริมทักษะ**

ให้นักเรียนทดลองเขียนโปรแกรมทดสอบนิพจน์ยูนารีต่อไปนี้ สังเกตผลลัพธ์ที่ได้

```
#include <stdio.h>
 1
                                                    ex D:\stc6107\ex04\ex04_1.exe
                                                                                        - 미×
                                                    \frac{10}{10}#include <conio.h>
 \overline{2}—<br>−a*b
 3
     main ( )
 4
     {
 5
       int a=10, b=2;
       printf("a=10, b=2 \n \n");
 6
       printf("-a+b = %d \n ", -a+b);
 7
       printf("-a*b = %d \n ", -a*b);
 8
                                                    ี รูปภาพ แสดงผลลัพธ์ที่ได้จากการทำงานของ
       printf("a--b = %d \n ", a- -b);
 9
                                                               โปรแกรม ex04_1.exe10
       getche( );
11
    }
```
้ นอกจากนั้นยังมีตัวดำเนินการยูนารีที่ใช้มาก ก็คือ ตัวดำเนินการเพิ่มค่าหรือ ลดค่า ซึ่งการ ใชเ้ครื่องหมายทางคณิตศาสตร์ประเภทของการเพมิ่ ค่าลดค่าลงที่ละหน่ึง สามารถใชไ้ดด้งัแสดงในตาราง

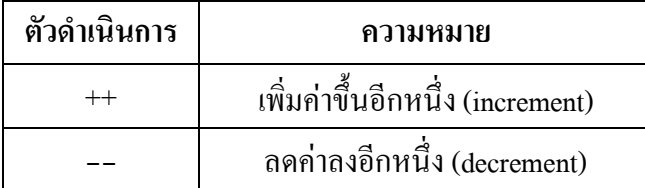

การเขียนยนู ารีแบบเพมิ่ ค่าหรือลดค่าแบบเพมิ่ ค่าหรือลดค่า สามารถกา หนดได้2 รูปแบบคือ

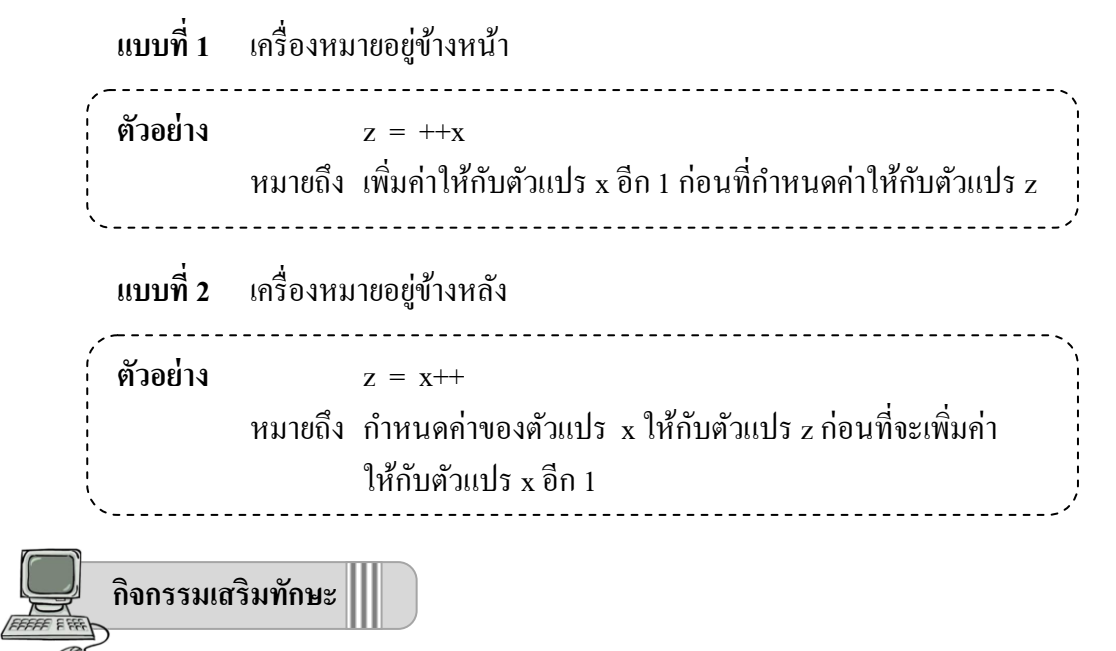

ให้นักเรียนทดลองเขียนโปรแกรมทดสอบนิพจน์ยูนารีต่อไปนี้ สังเกตผลลัพธ์ที่ได้

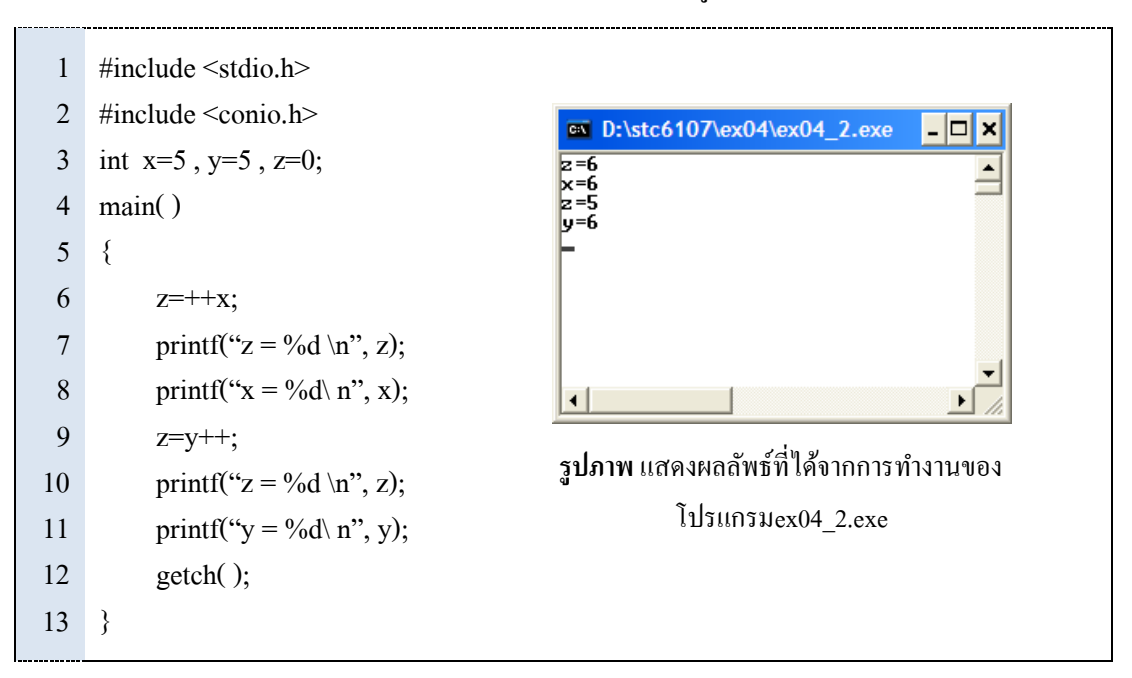

นอกจากนี้แล้วยังมีตัวดำเนินการอีกประเภทหนึ่งคือ ประเภทลดรูป ซึ่งเรียกว่า Compound Assignment ซ่ึงไดแ้ก่ตวัดา เนินการต่อไปน้ี

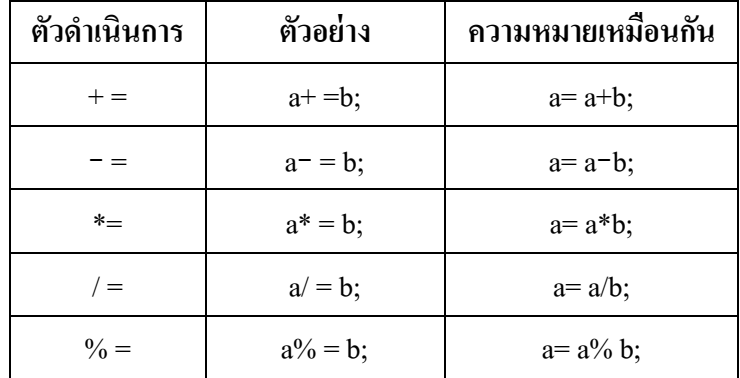

#### **ตัวอย่าง บวกแบบลดรูป**

a+= 5; หรืออีกความหมาย คือ a=a+5;

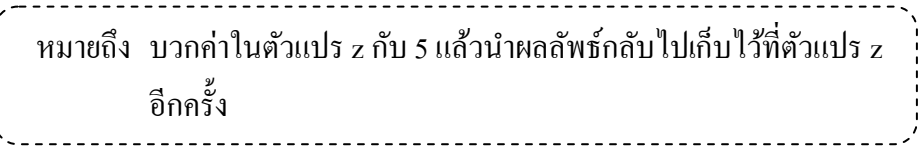

#### **ตัวอย่าง ลบแบบลดรูป**

a-= 2; หรืออีกความหมาย คือ a=a+2;

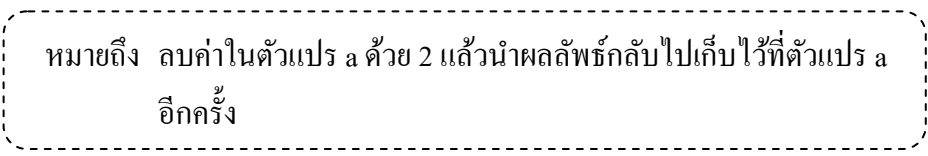

### **ตัวอย่าง คูณแบบลดรูป**

a\*= b; หรืออีกความหมาย คือ a=a\*b;

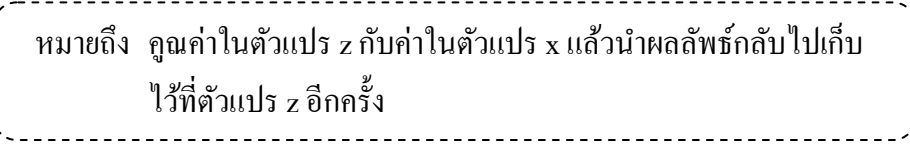

#### **ตัวอย่าง หารแบบลดรูป**

a /=4; หรืออีกความหมาย คือ a=a / 4;

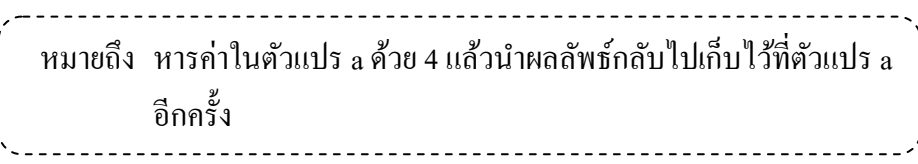

**ตัวอย่าง หารเอาเศษแบบลดรูป**

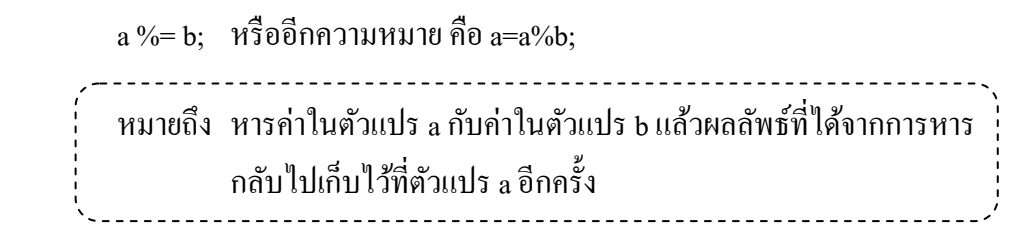

#### **3. ตัวด าเนินการเชิงสัมพันธ์ (Relational Operator)**

ตัวดำเนินการเชิงสัมพันธ์ เป็นเครื่องหมายที่ใช้ในการเปรียบเทียบ ตัดสินใจ และผลของ การเปรียบเทียบเป็นได้ 2 กรณี คือ เป็นจริง (True) หรือ เป็นเท็จ (False) ถ้าเป็นจริงจะให้ค่าเป็น 1 และ ถ้าเป็นเท็จ จะให้ค่าเป็น 0 ตัวดำเนินการเชิงสัมพันธ์ที่ใช้มีดังนี้

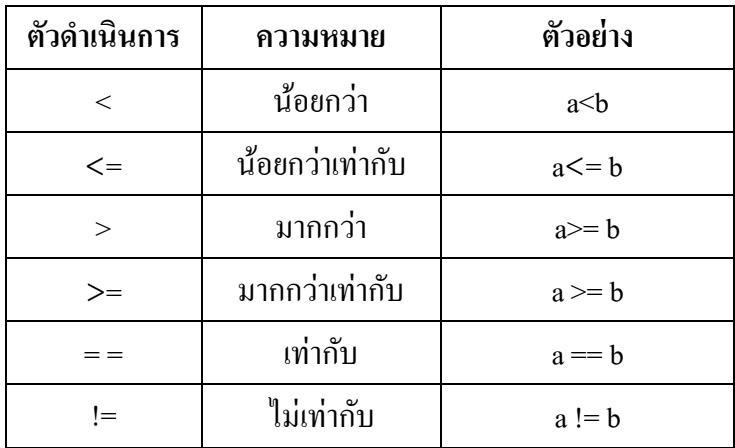

ี่ ส่วนใหญ่แล้วการดำเนินการเปรียบเทียบจะทำงานร่วมกับการดำเนินการอื่น ๆ เช่น เปรียบเทียบจากการคำนวณทางคณิตศาสตร์ หรือเปรียบเทียบเพื่อกำหนดเงื่อนไขร่วมกับการทำงานของ โปรแกรมโครงสร้างแบบเลือกทำ (Selection) หรือแบบทำซ้ำ เช่น ในร่วมกับคำสั่ง if หรือคำสั่ง while เป็น ต้น

**ตัวอย่าง** ถ้า a , b และ c เป็นตวัแปรจา นวนเต็มมีค่าเป็น 10 , 20 และ 30 ตามล าดับ เมื่อ กา หนดรูปแบบการทา งานดงัในตาราง

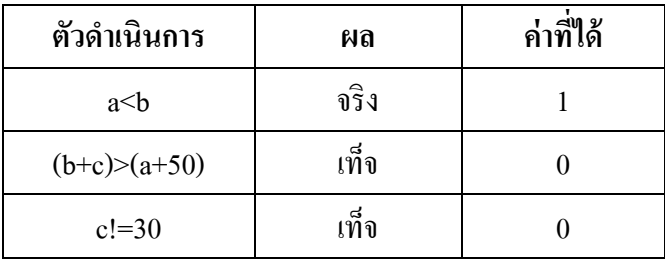

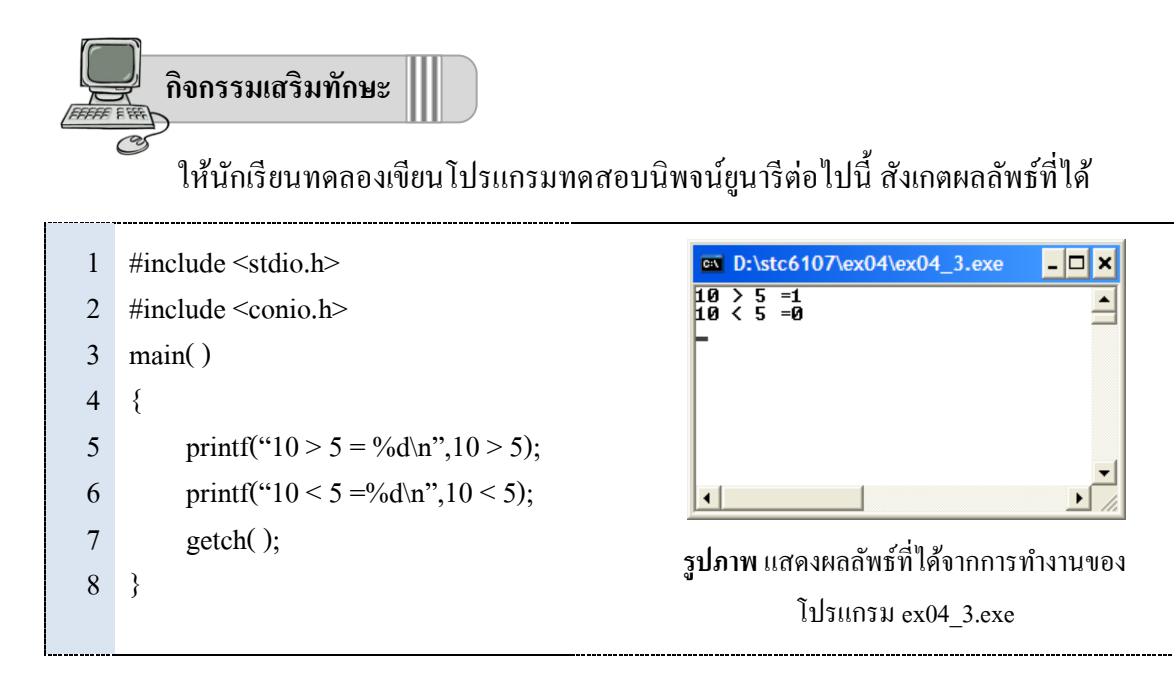

#### **4. ตัวด าเนินการเชิงตรรกะ (Logical Operator)**

ตัวดำเนินการทางตรรกะ เป็นเครื่องหมายที่ใช้ในการเปรียบเทียบตัดสินใจ โดยเอาเงื่อนไข ์ตั้งแต่ 2 เงื่อนไขขึ้นไปมาเปรียบเทียบกัน ผลของการเปรียบเทียบเป็นได้ 2 กรณีเป็นจริง (True) หรือ เป็น เท็จ (False) ถ้าเป็นจริงจะให้ค่าเป็น 1 และถ้าเป็นเท็จ จะให้ค่าเป็น 0 ตัวดำเนินการทางตรรกะที่ใช้มีดังนี้

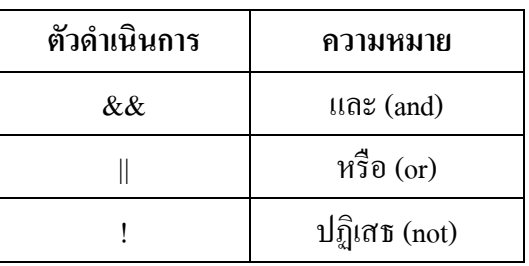

 โดยผลลัพธ์สามารถแสดงเป็ นตารางแสดงการเปรียบเทียบผลลัพธ์ของการเปรียบเทียบ ตดัสินใจไดด้งัน้ี

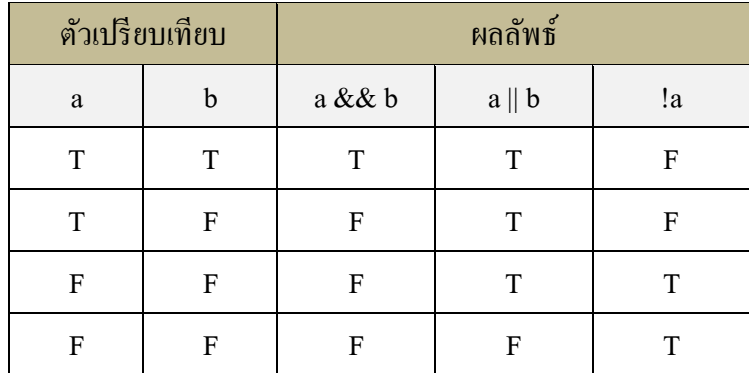

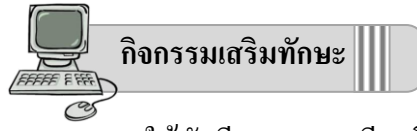

ให้นักเรียนทดลองเขียนโปรแกรมทดสอบนิพจน์ยูนารีต่อไปนี้ สังเกตผลลัพธ์ที่ได้

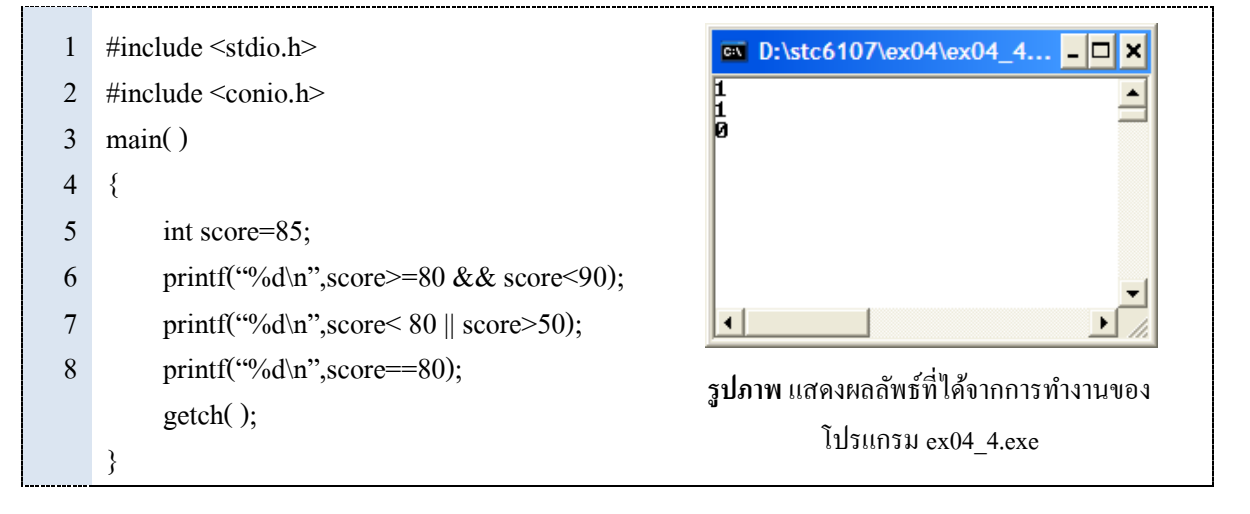

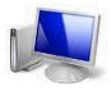

 **ตัวด าเนินการกับความส าคัญ**

ตัวดำเนินการแต่ละตัวมีลำดับความสำคัญก่อนหลังที่แตกต่างกัน โดยการประมวลผล ำะกระทำกับตัวคำเนินการที่มีลำดับความสำคัญสูงก่อน แต่ถ้ากรณีที่มีลำดับความสำคัญเท่ากัน ตามปกติ ้จะกระทำกับตัวคำเนินการที่พบก่อนนั่นเอง และต่อไปนี้เป็นลำดับความสำคัญของตัวคำเนินการพื้นฐาน

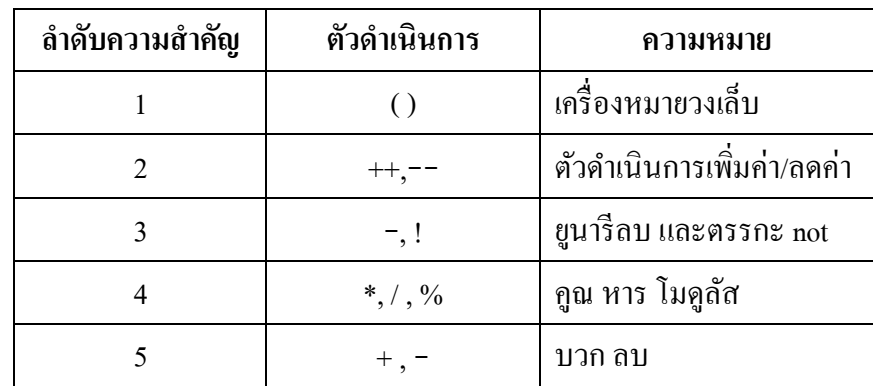

**์ตัวอย่าง** การคำนวณนิพจน์สามารถลำดับการคำนวณ ได้ดังนี้

```
โจทย์ ans = 2+8/ 4 -12/ 3+ 8*2
           = 2 + 8 / 4 - 12 / 3 + 8^* 2= 2 + 2 - 4 + 16ans = 16
```
ท้ายสุดผลลัพธ์ที่ได้ก็คือ 8 อย่างไรก็ตามการคำนวณสามารถเขียนให้ดูง่ายขึ้น และเพื่อป้องกัน ึ การคำนวณที่ผิดพลาดได้ ด้วยการใช้เครื่องหมาย ( ) กำกับ โดยการคำนวณจะกระทำในแต่ละวงเล็บให้ เสร็จก่อน

**ตัวอย่าง**

```
income = salary + (ot * rate) + commission - tax
```
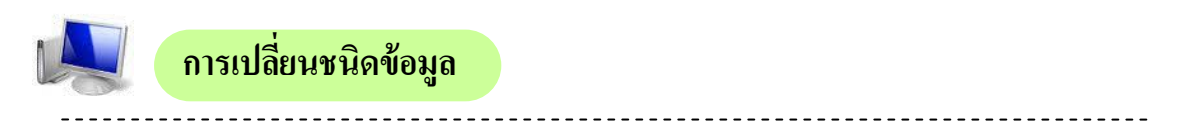

ในภาษา C ยงัมีตวัดา เนินการที่เรียกวา่ การแคสต์(Casting) เพื่อแปลงชนิดข้อมูลจากชนิดหนึ่ง ้มาเป็นอีกชนิดหนึ่งได้ วิธีทำ คือ ให้ระบุชนิดข้อมูลที่ต้องการภายในเครื่องหมายวงเล็บ หน้านิพจน์ที่ ต้องการ

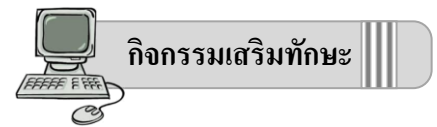

ให้นักเรียนทดลองเขียนโปรแกรมทดสอบการเปลี่ยนชนิดข้อมูลต่อไปนี้ แล้วสังเกตผลลัพธ์ที่ได้

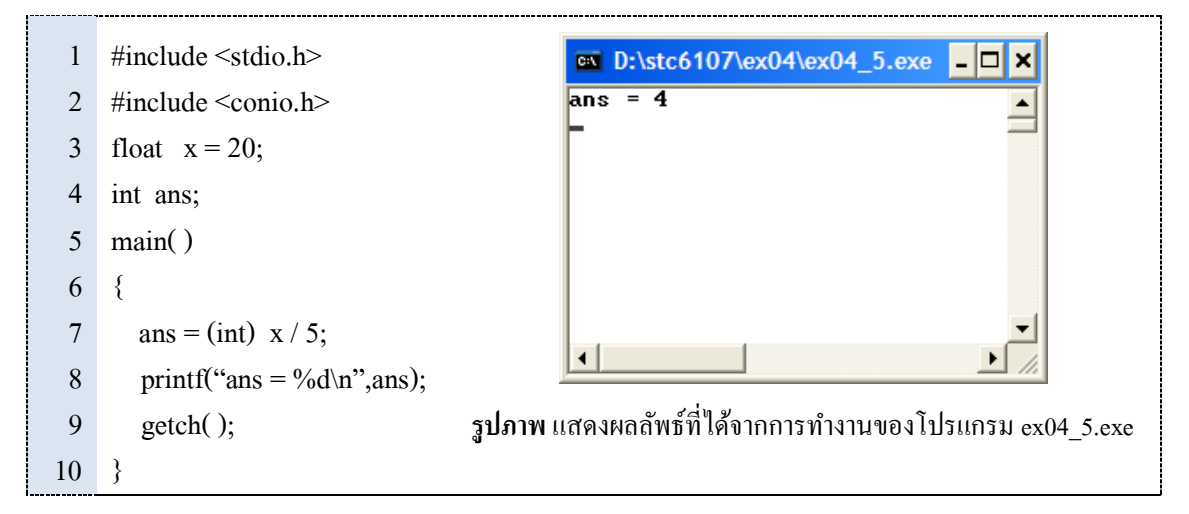

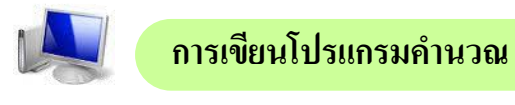

เราสามารถคำนวณหาผลลัพธ์ของนิพจน์คณิตศาสตร์ด้วยการเขียนโปรแกรมภาษาซี ตัวอย่าง ต่อไปนี้เป็นการแสดงลำดับการประมวลผลทางคณิตศาสตร์ของนิพจน์ต่าง ๆ

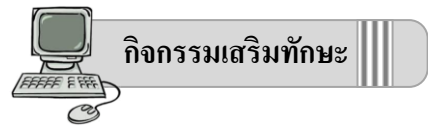

การเขียนโปรแกรมคา นวณหาพ้นื ที่รูปสี่เหลี่ยม ให้นักเรียนทดลองเขียนโปรแกรมทดสอบการ เปลี่ยนชนิดขอ้มูลต่อไปน้ีแลว้สงัเกตผลลพัธท์ ี่ได้

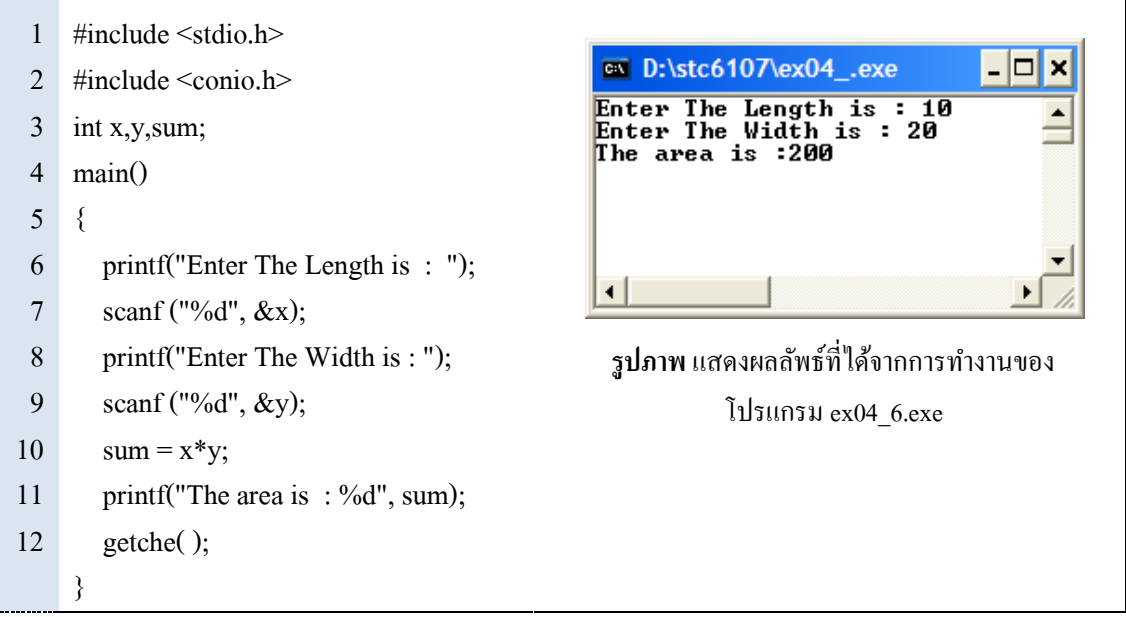

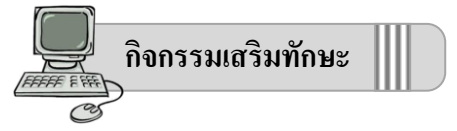

ใหน้กัเรียนทดลองเขียนโปรแกรมทดสอบการเปลี่ยนชนิดขอ้มูลต่อไปน้ีแลว้สงัเกตผลลพัธท์ ี่ได้

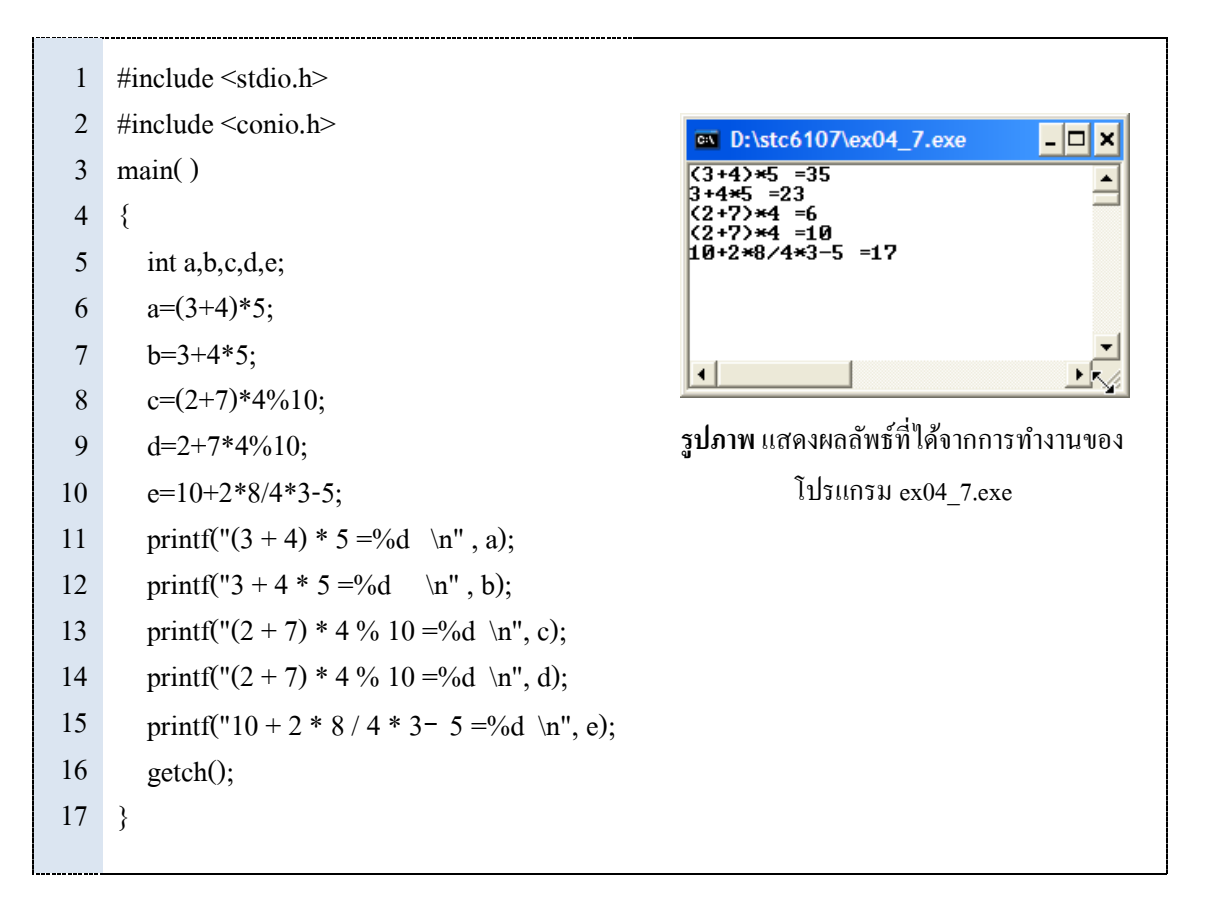